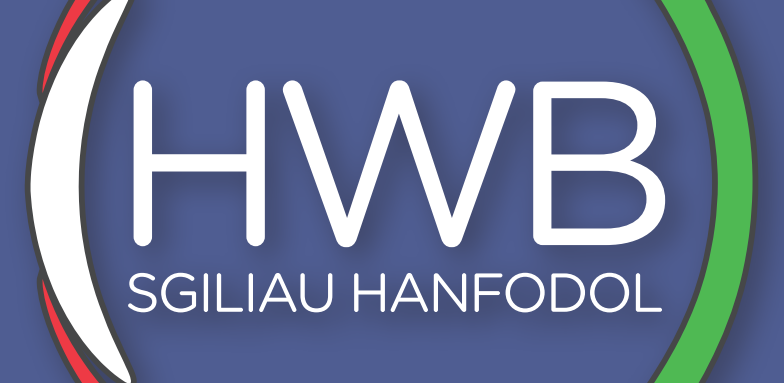

# LLYFRYN LLYTHRENNEDD DIGIDOL

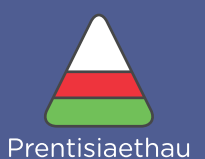

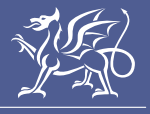

Llywodraeth Cymru<br>Welsh Government

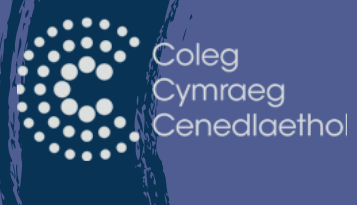

t1.01 - 2021

# **CYFLWYNIAD**

Mae'r pecyn yn addas ar gyfer dysgwyr sy'n gweithio ar Lefel 1 a Lefel 2, sy'n anelu at gymhwyster Llythrennedd Digidol neu unrhyw un sydd eisiau hybu eu sgiliau digidol. Mae'r pecyn yn canolbwyntio ar y gwahanol ffyrdd o ddefnyddio technoleg mewn sefyllfaoedd ymarferol.

Mae'r pecyn yn cynnwys y pynciau canlynol:

- Beth yw llythrennedd Digidol.
- Cymryd cyfrifoldeb mewn amrywiaeth o gymunedau ac amgylcheddau digidol.
- Gallu cynhyrchu, trefnu a storio gwybodaeth digidol a'u rhannu yn ddiogel.
- Chwilio am wybodaeth digidol yn effeithlon.
- Gwybod sut i gydweithio ar-lein yn effeithiol.
- Deall sut i ddefnyddio amrywiaeth o adnoddau a thechnegau creadigol.
- Gallu defnyddio llythrennedd digidol i ymestyn cyfleoedd dysgu.

Ewch ati i gwblhau'r pecyn, un cam ar y tro! Ymchwiliwch yn ddyfnach i mewn i bynciau os ydych yn ansicr ac awgrymwn i chi roi digon o seibiannau i'ch hunan wrth ei gwblhau fel nad yw'r pynciau yn pentyrru.

#### Nodyn ychwanegol

Mae'r pecyn yn rhoi cyfarwyddiadau cyffredinol i gwblhau tasgau felly o bosib bydd y camau'n amrywio rhywfaint yn ddibynnol ar y technoleg rydych yn ei ddefnyddio. Defnyddiwch beiriant chwilio ar-lein am gyfarwyddiadau manwl ar gyfer eich technoleg penodol chi os ydych yn cael trafferth, ond dylai fod yn debyg iawn i'r hyn sydd yn y pecyn.

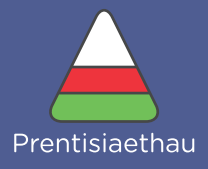

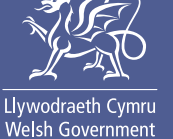

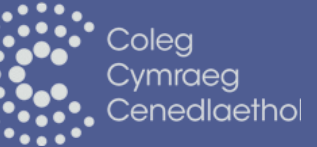

# **SUT I DDEFNYDDIO'R PECYN**

Ar ddechrau pob rhan mae cyflwyniad yn esbonio pwnc a'r camau sydd angen i gwblhau'r ymarferion a'r tasgau.

Yna, mae gwaith ymarferol a thasgau i'w cwblhau ym mhob rhan. Mae modd i chi gwblhau'r pecyn mewn rhannau, felly cwblhewch y cyfan yn bwyllog gan gofio cymryd seibiannau rheolaidd.

Gallwch ddefnyddio'r pecyn yn ddigidol, ond os hoffech gopi caled, gallwch ei argraffu a'i lenwi â llaw.

Llenwch y blychau ar y tudalennau perthnasol ym mhob pwnc a dangoswch eich nodiadau a'ch drafftiau ar y tudalennau ychwanegol ar ddiwedd y pecyn. Gallwch ysgrifennu eich nodiadau ar bapur ac yna mewnosod lluniau i'r tudalennau ychwanegol i gyd-fynd â'ch atebion.

Drwy'r pecyn hwn fe welwch chi nifer o symbolau gwahanol. Bydd rhai o'r rhain yn cynnwys gwybodaeth i'ch helpu, tra bod eraill - fel y blychau atebion a tudalennau cyfrifo - yn eich caniatáu i lenwi'r pecyn yn ddigidol.

#### Dyma gyflwyniad i'r elfennau yma:

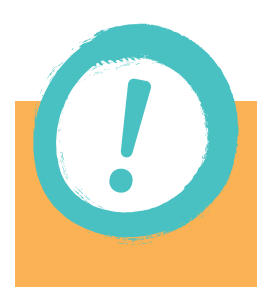

## GWYBODAETH BWYSIG

Drwy'r pecyn, fe ddewch chi ar draws y symbol yma. Mae'r rhain yn tynnu eich sylw at wybodaeth bwysig sy'n ymwneud â'r pwnc neu'r ymarfer.

Sicrhewch eich bod yn eu darllen yn ofalus.

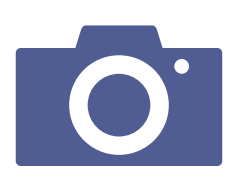

## UWCHLWYTHO LLUNIAU

Ar gyfer ambell i ymarfer, e.e creu posteri a chyflwyniadau neu dangos ciplun (*screenshot*), fe welwch chi'r eicon camera yma. Pan welwch chi'r eicon yma gallwch uwchlwytho llun o'ch gwaith yn uniongyrchol i'r dudalen.

Gall hyn fod yn lun neu, os ydy'r gwaith wedi'i gwneud ar gyfrifiadur, yn fersiwn digidol (jpg/png/pdf) o'r gwaith.

## YMARFERION - LLENWI ATEBION

Mae'r ymarferion i gyd yn eich caniatáu i lenwi'r atebion yn ddigidol yn y ddogfen. Er bod amrywiaeth mewn sut mae'r cwestiynau wedi'u gosod, mae'r blychau atebion i gyd wedi'u fformatio yr un peth i fod yn glir ble sydd angen i chi lenwi.

Dyma ambell i enghraifft o osodiad cwestiynau gwnewch chi ddod ar draws yn y pecyn:

#### Cwestiwn ac ateb testun.

Gall rhain fod yn flychau ateb un llinell, fel yn y llun cyntaf, neu'n flwch testun mwy o faint os oes disgwyl ateb hirach.

Os yw eich ateb yn hirach na maint y bocs, peidiwch â phoeni - mi fydd y blwch yn caniatáu i chi barhau i deipio ynddo drwy leihau maint y ffont, neu gynnig bar sgrolio i ddarllen yr ateb cyfan.

Os ydych chi angen rhagor o le, geler y dudalen nesaf sy'n esbonio'r tudalennau ateb ychwanegol sydd ar gael i chi.

#### Cwestiwn aml-ddewis

Mi fydd rhai cwestiynau yn cael eu hateb drwy ddewis opsiynau o ddewislen. Cliciwch y botwm i agor y rhestr, yna dewiswch eich ateb.

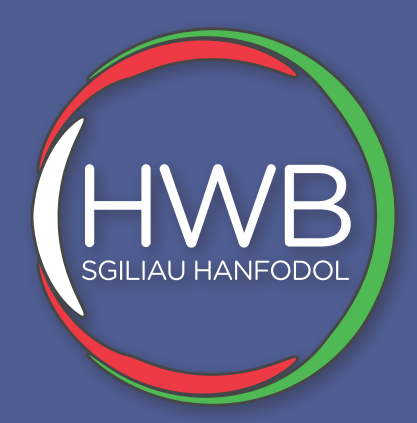

# LLYFRYN LLYTHRENNEDD DIGIDOL 4. LLYTHRENNEDD GWYBODAETH

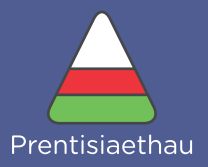

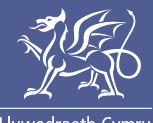

Llywodraeth Cymru<br>Welsh Government

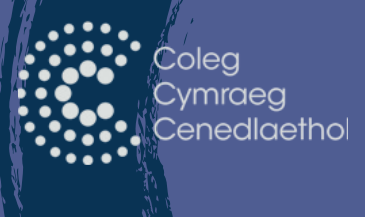

t1.01 - 2021

# **LLYTHRENNEDD GWYBODAETH**

Mae allweddeiriau a'r ymadroddion rydym yn eu defnyddio yn ddibynnol ar y pwnc, ond mae'n bwysig ein bod yn defnyddio'r eirfa fwyaf priodol i ganfod yr wybodaeth orau.

Bydd yr eirfa rydych yn ei ddefnyddio yn eiriau sydd yn cael eu defnyddio yn nheitlau gwefannau neu yn cael eu defnyddio yng nghynnwys y tudalennau felly mae'n bwysig i fod yn benodol. Y gwefan neu'r dudalen gyda'r mwyaf o eirfa mewn cyffredin â'ch chwiliad bydd yr opsiwn cyntaf i chi, neu bydd yn ymddangos ar ôl y gwefannau sydd wedi eu noddi.

Mae ymadroddion priodol yn hanfodol i feddwl amdanynt wrth greu gwefan. Bydd angen i chi osod unrhyw eirfa chi'n meddwl byddai rhywun yn chwilio er mwyn iddyn nhw allu darganfod eich gwefan chi.

Er enghraifft, os ydych yn chwilio am leoliad i wersylla yng Nghymru, pa eirfa neu ymadroddion byddech yn eu defnyddio?

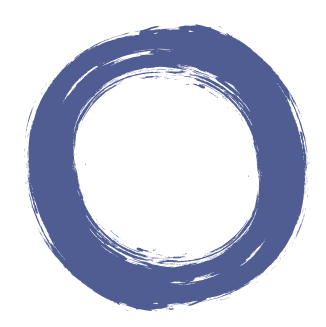

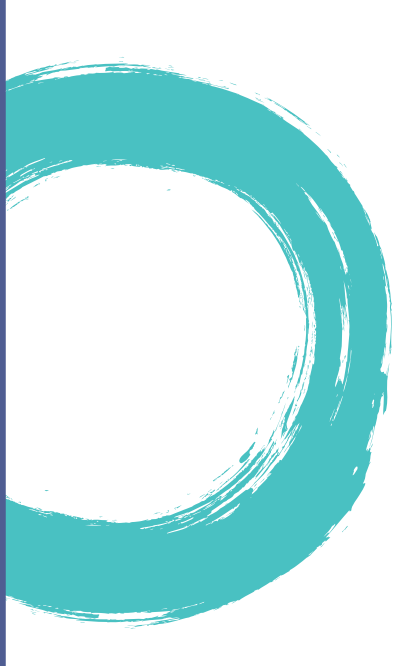

### Chwiliad 1

Rhestrwch yr eirfa neu'r ymadroddion byddech yn eu defnyddio.

Rhowch yr eirfa yma mewn chwiliad a rhowch giplun (screenshot) isod o'r chwiliad sy'n ymddangos ar ôl clicio "Chwilio" (Search).

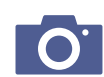

### Chwiliad 2

.

Rhestrwch yr eirfa neu'r ymadroddion byddech yn eu defnyddio.

Rhowch yr eirfa yma mewn chwiliad a rhowch giplun (screenshot) isod o'r chwiliad sy'n ymddangos ar ôl clicio "Chwilio" (Search).

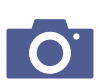

 $\left( \circ \right)$ 

## 'Optimeiddio Canlyniadau Peiriannau Chwilio'

Mae'r eirfa rydych chi'n ei ddefnyddio wrth chwilio yn allwedd i ddarganfod gwefan neu dudalen benodol. Gallwch 'optimeiddio' canlyniadau peiriannau chwilio i gynyddu'r nifer o bobl fydd yn dod ar draws eich gwefan wrth ychwanegu geirfa a/neu ymadroddion perthnasol i'r wefan.

## 'Chwiliad wedi mireinio'

Neu i ddarganfod y wybodaeth a'r gwefannau mwyaf perthnasol i chi, gwnewch 'Chwiliad wedi mireinio' ('*Advanced Search*'). Mae chwiliad wedi'i fireinio yn eich caniatáu i roi ymadroddion a geirfa berthnasol yn ogystal â sicrhau bod rhai geirfa ddim yn ymddangos felly bydd y chwiliad a'r gwefannau bydd yn ymddangos yn fwy perthnasol i chi.

#### Ymarfer

Gwnewch chwiliad wedi'i fireinio ar yr un chwiliad a chynt (lleoliad i wersylla yng Nghymru).

Ychwanegwch eirfa gall fod yn opsiynol i ymddangos e.e. unrhyw weithgaredd hoffwch wneud yno? Sicrhewch hefyd eich bod yn cynnwys geirfa yn y blychau ar gyfer pethau nad ydych eisiau i ymddangos e.e. unrhyw leoliad penodol nad ydych eisiau mynd iddo?

(Cofnoda dy atebion ar y tudalennau nesaf).

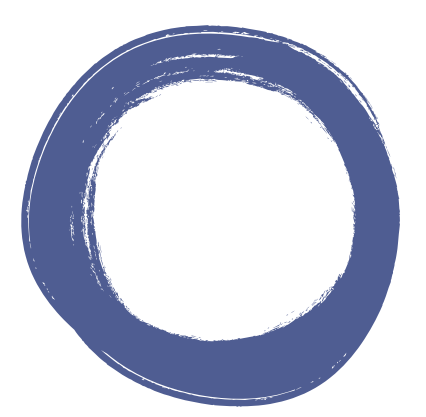

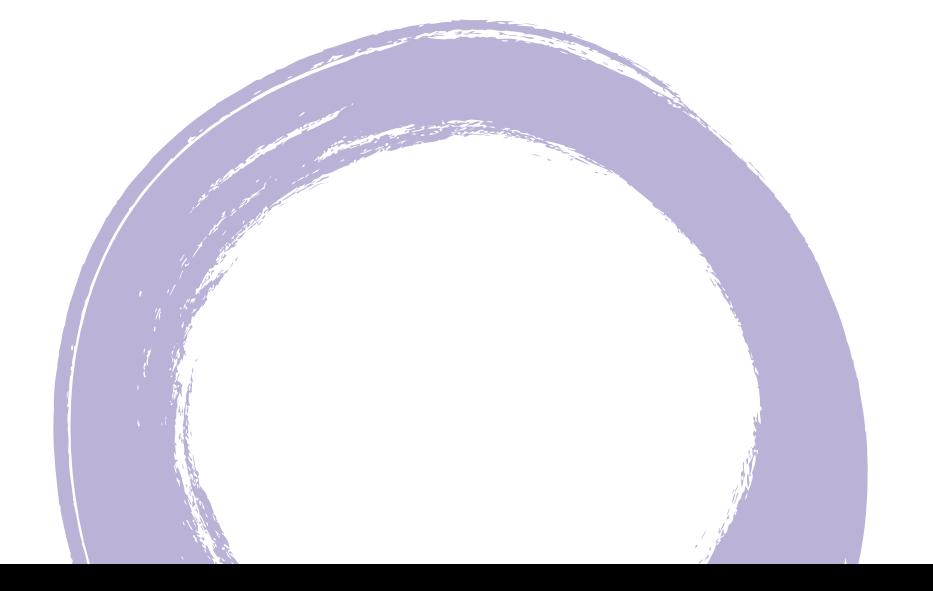

### Chwiliad wedi'i fireindio 1

Dangoswch giplun o'r chwiliad wedi'i fireinio cyn gwasgu "Chwilio" i ddangos eich geirfa.

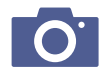

Gwasgwch "Chwilio" a dangoswch giplun o ganlyniad y chwiliad wedi'i fireinio. Cymharwch y chwiliad wedi'i fireinio gyda'ch chwiliad cyntaf, pa un sydd fwyaf perthnasol?

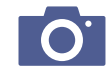

### Chwiliad wedi'i fireinio 2

Dangoswch giplun o'r chwiliad wedi'i fireinio cyn gwasgu "Chwilio" i ddangos eich geirfa.

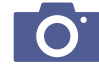

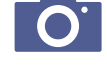

Gwasgwch "Chwilio" a dangoswch giplun o ganlyniad y chwiliad wedi'i fireinio. Cymharwch y chwiliad wedi'i fireinio gyda'ch chwiliad cyntaf, pa un sydd fwyaf perthnasol?

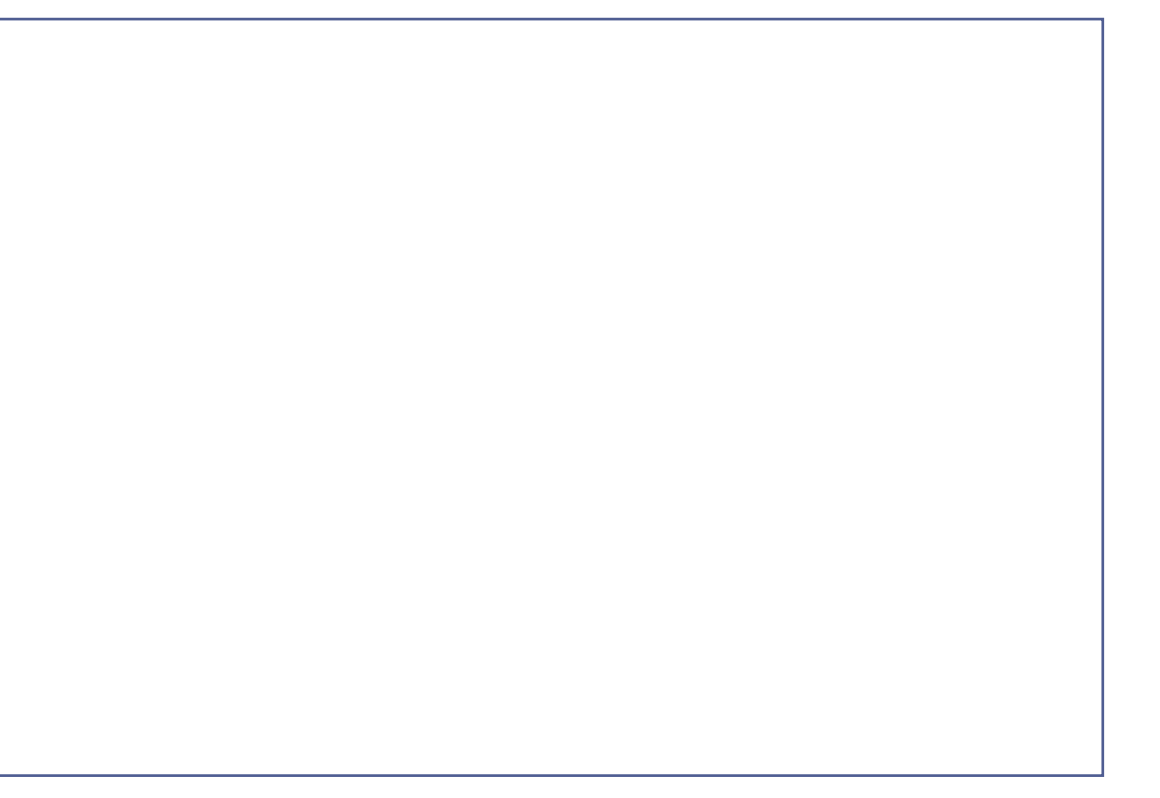

## Arbed gwybodaeth rydym yn ei ddarganfod

Mae gwahanol ffyrdd o arbed y wybodaeth rydym yn ei ddarganfod, gallwn:

## Arbed gwefan lawn fel dolen yn ein ffolderi

I arbed y wefan cliciwch ar y tri dot yn y gornel dde ar ben y sgrin, ewch lawr i '*More tools*' yna cliciwch '*Save page as...' .*

Sicrhewch eich bod yn arbed y wefan mewn ffolder perthnasol.

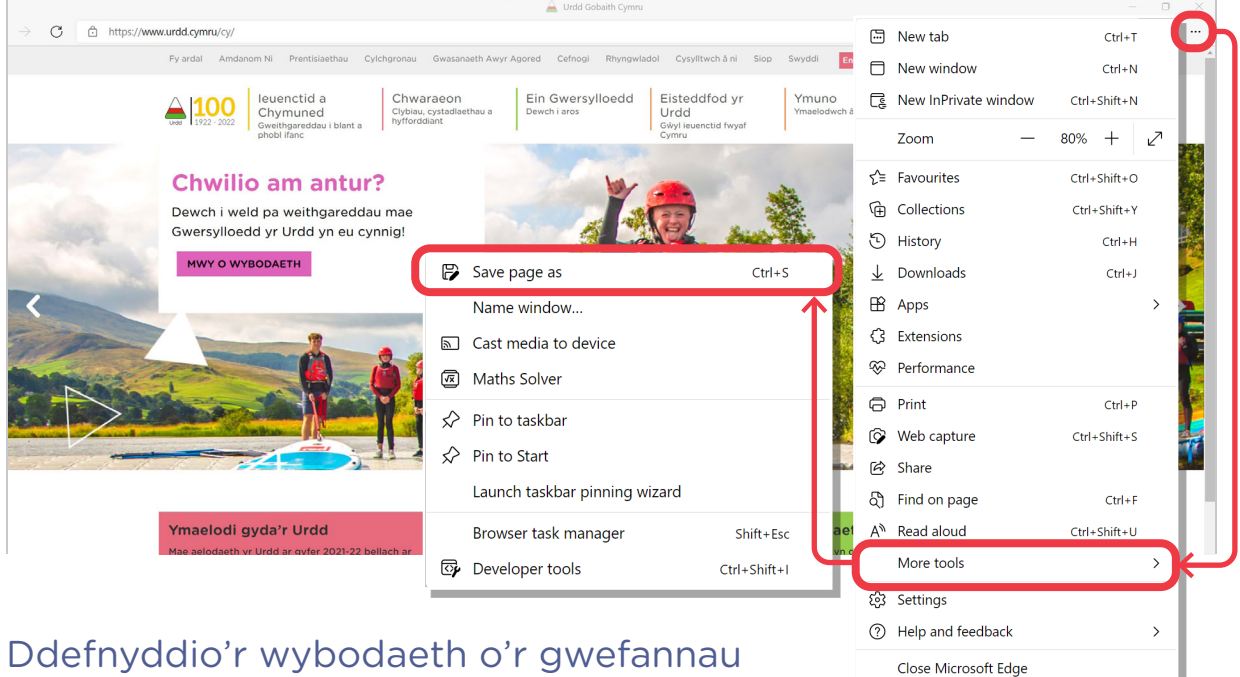

# yn uniongyrchol yn ein gwaith

Sicrhewch eich bod yn nodi ar waelod eich gwaith o ble rydych wedi darganfod y wybodaeth i osgoi llên-ladrad.

Gwnewch hyn wrth gopïo dolen at y wefan a'i ludo yn eich dogfen gyda'r wybodaeth.

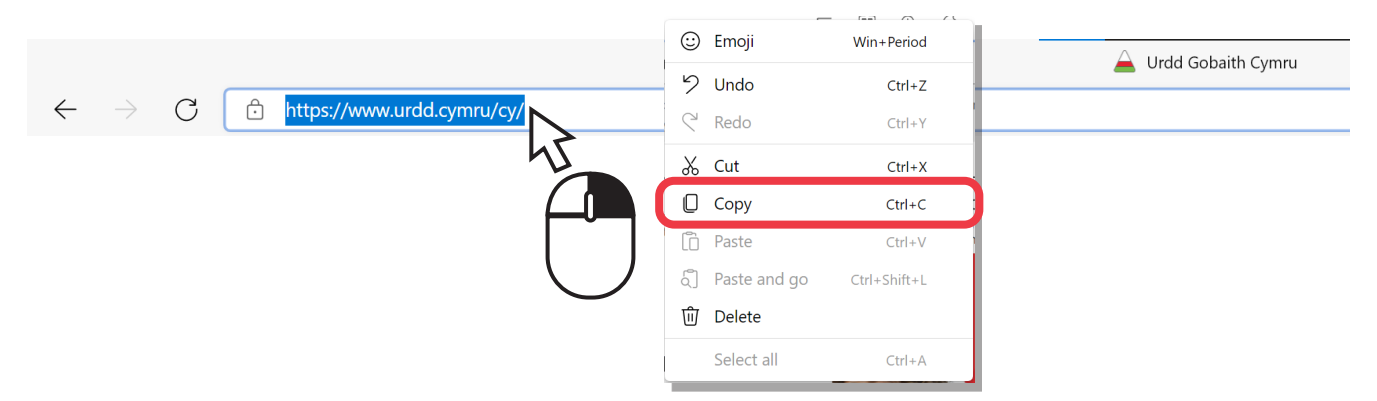

## Dangos 'ciplun' (*screenshot*) i ddangos yr hyn rydym wedi ei ddarganfod a'i osod yn glir mewn dogfen *Word*.

I wneud ciplun, defnyddiwch y botwm '*Prt Scr*' ar eich allweddell. Bydd hwn yn copïo popeth sy'n dangos ar eich sgrin ar y foment honno, yna ewch i *Word*.

Gwasgwch 'Gludo' (Botwm '*Paste*' neu gwasgwch 'Ctrl' a 'V' lawr ar yr un pryd ar eich allweddell) a bydd y ciplun yn ymddangos yn y ddogfen.

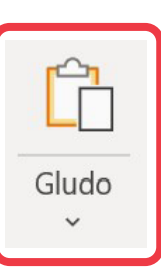

## Asesu'r wybodaeth

Gallwn wirio os ydy'r wybodaeth rydym yn ei ddarganfod yn ddibynadwy wrth wneud gwiriad CRAAP.

Mae hwn yn wiriad defnyddiol iawn i'w wneud wrth ymchwilio ar gyfer gwaith cwrs.

Gwnewch wiriad CRAAP o'r hyn rydych chi wedi ei ganfod ar gyfer y lleoliad i wersylla yng Nghymru. Atebwch y cwestiynau ym mhob blwch i'ch helpu.

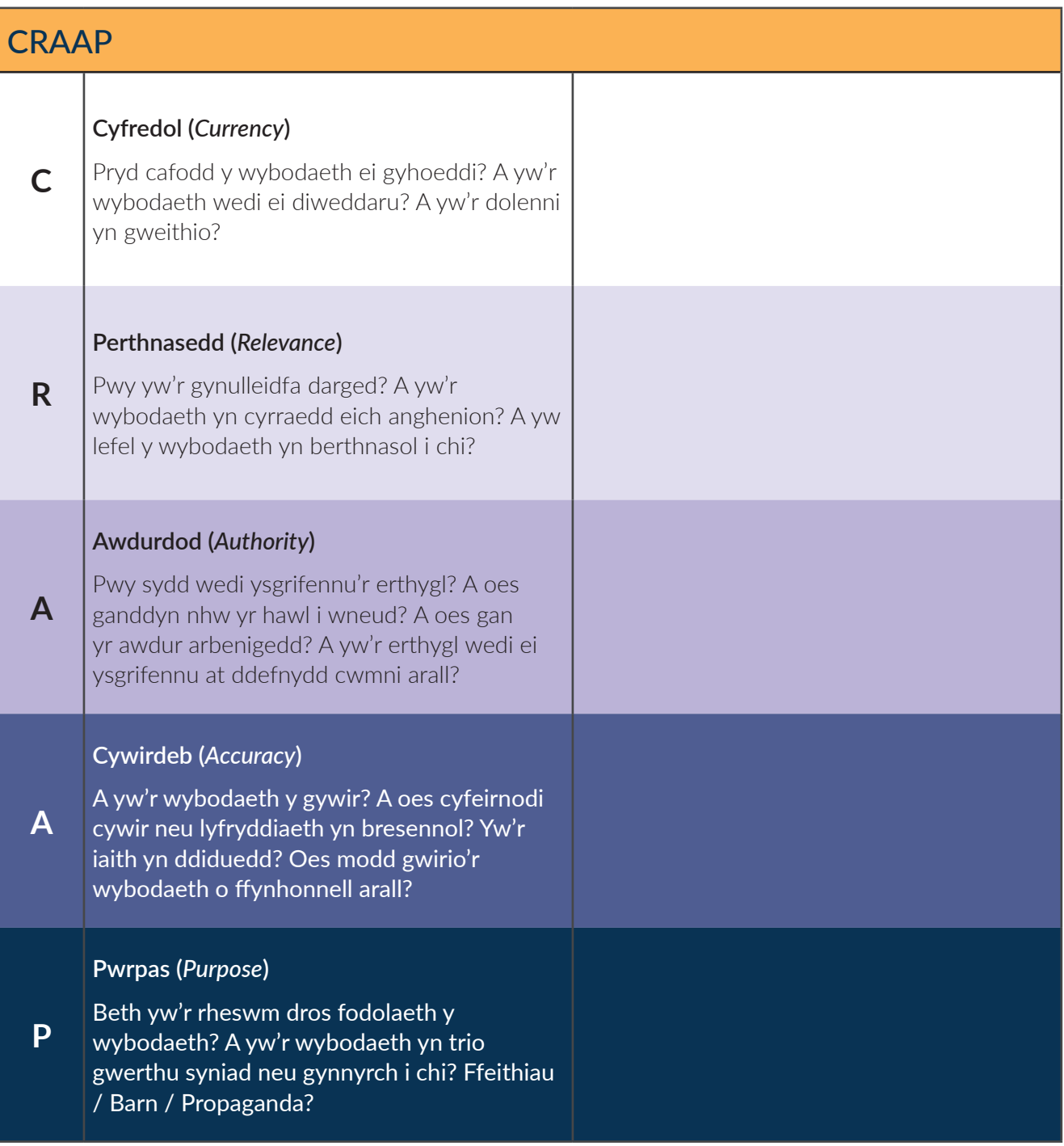

### Tasg

Gwnewch chwiliad wedi'i fireinio am leoliadau yn y Deyrnas Unedig sy'n llefydd da i syrffio.

Gwnewch giplun o'r chwiliad i ddangos yr eirfa rydych wedi defnyddio ar gyfer y chwiliad a'ch canfyddiadau. Dangoswch y gwefannau a'r lleoliadau rydych wedi eu darganfod ac aseswch y gwefannau i weld os ydynt yn ddibynadwy.

Ciplun o'r eirfa rydych wedi'i ddefnyddio (cyn clicio 'Chwilio')

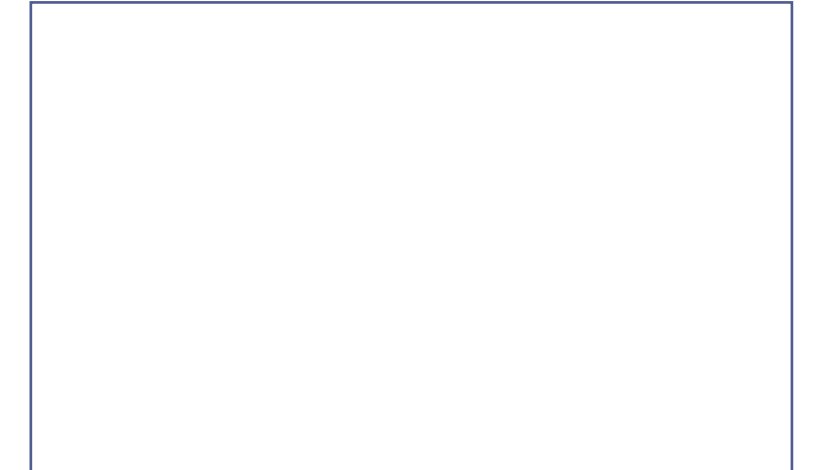

 $\bigcirc$ 

Dolenni at y gwefannau rydych wedi'u darganfod.

### Asesiad CRAAP.

## NODIADAU

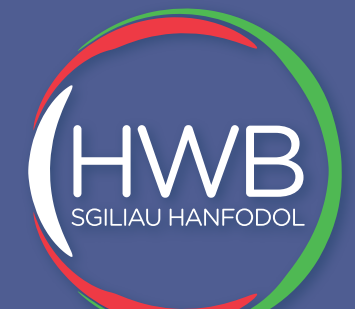

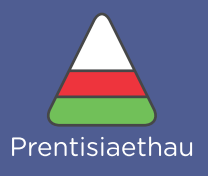

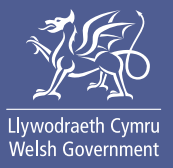

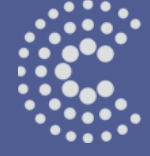

Coleg<br>Cymraeg<br>Cenedlaethol